## Graw Hill Education

## **Registering Students to a Section in Connect**

1

In Connect, identify the Course and Section for which you would like to register students. Click on the Section Options button next to your Section, and select Registration Sheet.

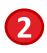

Send the **Registration Sheet** to your students. Tell students to visit the **Section Web Address** found on the Registration Sheet to register for the section.

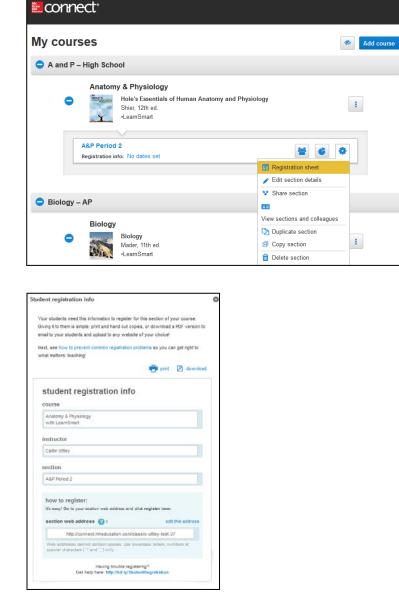

## 3

Each student will need to have an email address and a Connect **Access Code** to complete his or her registration. Student Access Codes are provided by McGraw-Hill Online Implementation at the time Connect is purchased for your school or school district.

| Have an access | code? |  |  |
|----------------|-------|--|--|
| What's this?   |       |  |  |
| SUBMIT         |       |  |  |